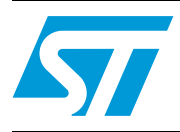

# STR75x SystemMemory boot mode

### **Introduction**

This application note describes the features of the SystemMemory boot mode developed for STR75x Flash microcontrollers providing all the basic functionality to support the programming of the embedded Flash. As well as the general features, this document also covers the specific features of the UART boot mode.

*Note: The bootloader feature is unavailable on some devices soldered on development tools (starter kits or evaluation boards). Please refer to [Section 4 on page 22](#page-21-0) for further information.*

# **Contents**

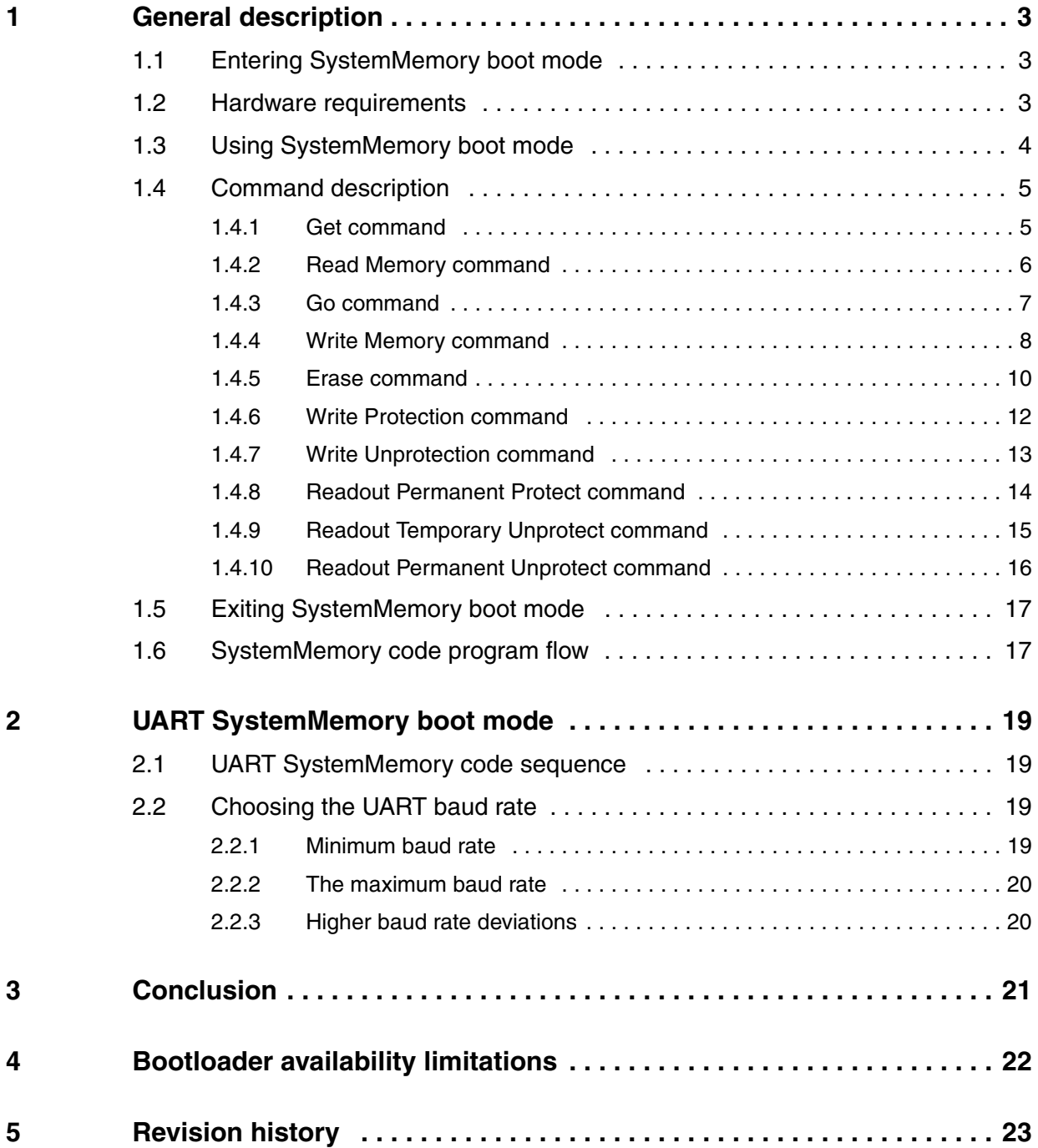

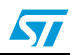

## <span id="page-2-0"></span>**1 General description**

The STR75x is usually woken up in SystemMemory boot Mode when the Flash is still not programmed in the manufacturing line environment. In this case the system boot is performed from SystemMemory sector in the Flash bank0. This mode allows initialization of the Flash programming via a serial interface and the use of the Internal Free Running Oscillator.

### <span id="page-2-1"></span>**1.1 Entering SystemMemory boot mode**

The STR75x enters the SystemMemory Boot Mode if the BOOT pins are configured as follows:

- $BOOTO = 1$
- $BOOT1 = 0$

The value of the BOOT pin is latched on the 4th rising edge of CK\_SYS after Reset.

After Reset, the STR75x CPU begins execution of the SystemMemory code which resides in the SystemMemory sector.

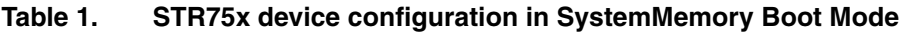

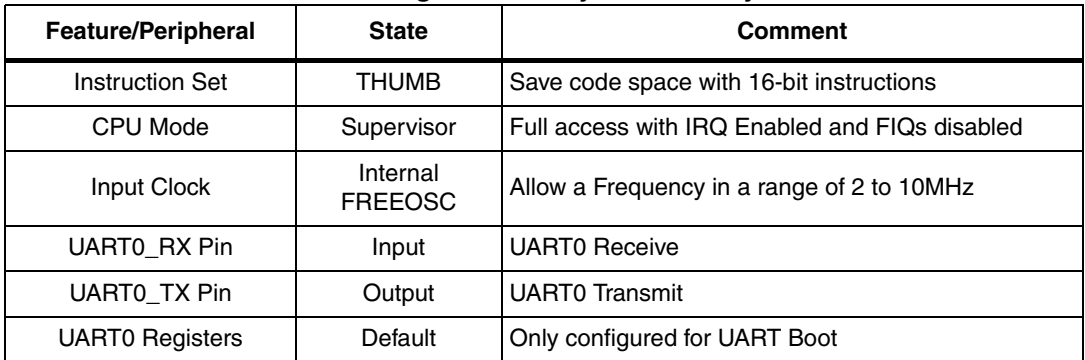

### <span id="page-2-2"></span>**1.2 Hardware requirements**

The hardware required to put the STR75x into SystemMemory boot mode consists of any circuitry, switch, or jumper capable of holding the BOOT0 pin high and the BOOT1 pin low during Reset.

To connect to the STR75x during SystemMemory boot mode, a RS232 serial interface must be directly linked to UART0 pins.

For more details, refer to the *STR75x hardware development getting started* application note (AN2419).

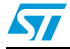

### <span id="page-3-0"></span>**1.3 Using SystemMemory boot mode**

The SystemMemory boot mode is executed from RAM and uses the last 4K of 16K RAM, i.e. from 0x40003000 to 0x40003FFF. So when downloading code to RAM, the user has to consider only the 12K RAM (from 0x40000000 to 0x40002FFF).

After the serial link initialization sequence (see the following chapters) the SystemMemory code waits for the user to run some commands.

The supported commands are listed in the table below.

| Command                               | Command<br>Code  | <b>Command Description</b>                                                                          |  |
|---------------------------------------|------------------|----------------------------------------------------------------------------------------------------|--|
| Get                                   | 0x01             | Get the SystemMemory version and the number of times<br>the readout protection is disabled/enabled. |  |
| <b>Read Memory</b>                    | 0x11             | Read until 256 bytes of memory starting from an address<br>specified by the user                    |  |
| Go                                    | 0x <sub>21</sub> | Jump to an address specified by the user to execute a<br>loaded code                                |  |
| <b>Write Memory</b>                   | 0x31             | Write until 256 bytes to the RAM or the Flash starting from<br>an address specified by the user     |  |
| Erase                                 | 0x43             | Erase from one to all the Flash sectors                                                             |  |
| <b>Write Protection</b>               | 0x63             | Permanently enable the write protection for the needed<br>sectors                                   |  |
| <b>Write Unprotection</b>             | 0x71             | Temporarily disable the write protection for all Flash sectors                                      |  |
| <b>Readout Permanent</b><br>Protect   | 0x82             | Permanently enable the the Readout protection                                                       |  |
| Readout Temporary<br>Unprotect        | 0x91             | Temporarily disable the Readout protection                                                          |  |
| <b>Readout Permanent</b><br>Unprotect | 0x92             | Permanently disable the Readout protection                                                          |  |

**Table 2. Allowed commands**

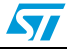

### <span id="page-4-0"></span>**1.4 Command description**

### <span id="page-4-1"></span>**1.4.1 Get command**

#### **Description:**

This command allows the user to get the version of the bootloader, the number of times the Readout protection is both disabled and enabled.

When the bootloader receives the Get command, it transmits four bytes to the user: the first byte contains the version, the second contains the number of times the Readout protection is disabled, the third contains the number of times it's enabled and finally the ACK byte.

**Figure 1. Get command flowchart**

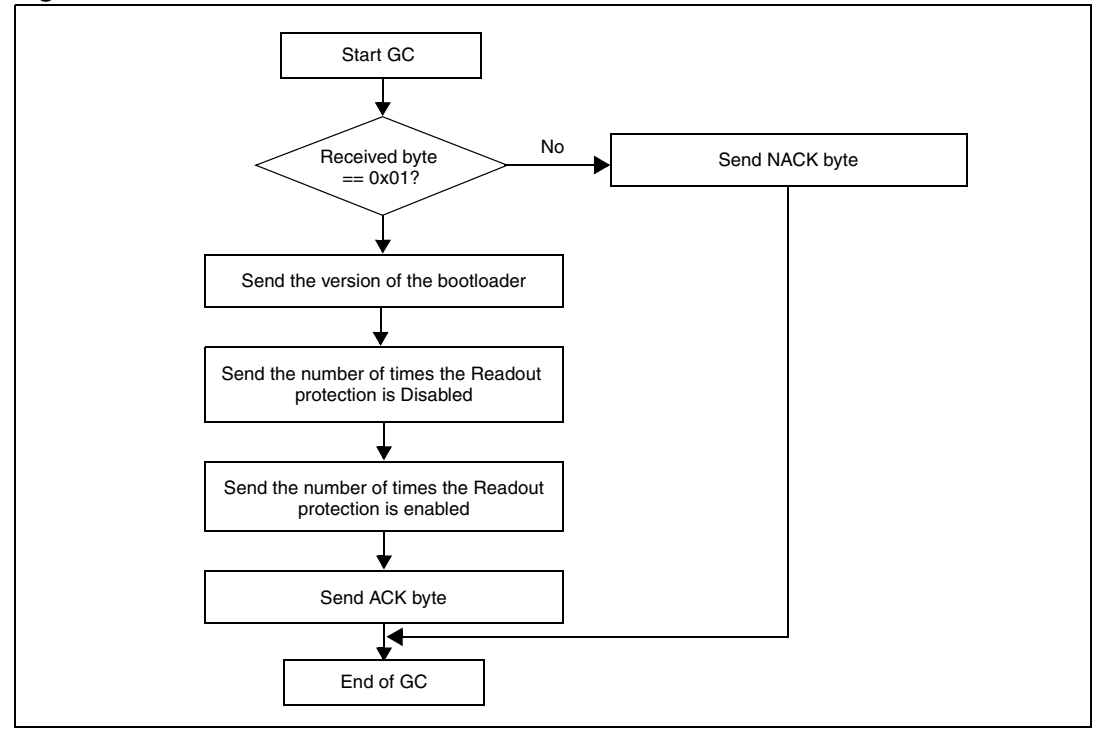

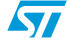

#### <span id="page-5-0"></span>**1.4.2 Read Memory command**

#### **Description:**

This command allows the user to read the memory (RAM, Flash and registers).

When the bootloader receives the Read Memory command, it transmits the ACK byte.

After the transmission of the ACK byte, the bootloader waits for an address (4 bytes, byte 1 is the MSB and byte 4 is LSB of the address), checks this address, if the address is valid, it transmits an ACK byte otherwise it transmits a NACK byte (0x3F) and exits from the command.

When the address is valid, the bootloader waits for the number of bytes to be transmitted (N bytes) and then returns to the user the needed data  $((N + 1)$  bytes) starting from the received address.

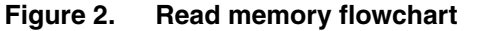

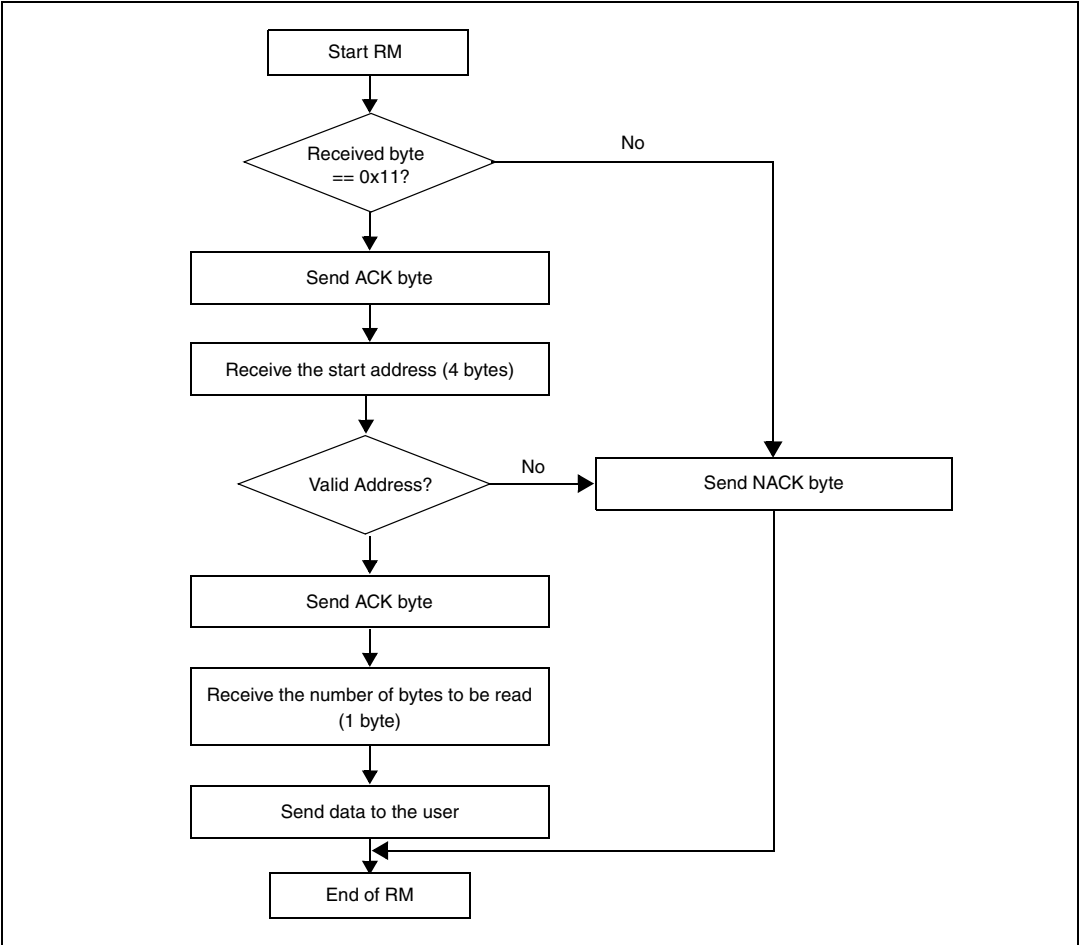

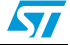

### <span id="page-6-0"></span>**1.4.3 Go command**

#### **Description:**

This command allows the user to execute the downloaded code or any other code by making a branch to an address specified by the user.

When the bootloader receives the GO command, it transmits the ACK byte.

After the transmission of the ACK byte, the bootloader waits for an address (4 bytes, byte 1 is the MSB and byte 4 is LSB of the address), checks this address, if the address is valid, it transmits an ACK byte otherwise it returns a NACK byte (0x3F) and exits from the command.

When the address is valid, the program counter of the CPU jumps automatically to this address. Therefore, the SystemMemory boot mode is exited.

*Note: During SystemMemory mode, the CPU is in Thumb state.*

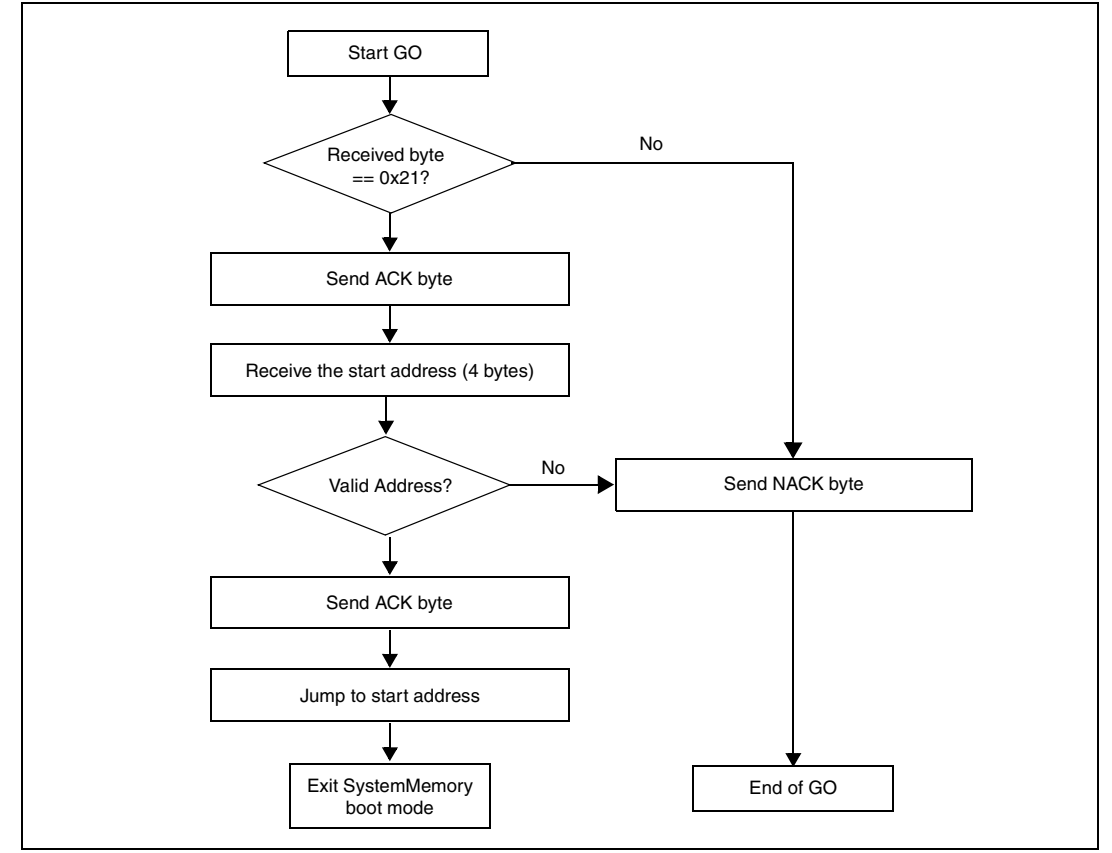

**Figure 3. Go command flowchart**

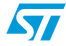

#### <span id="page-7-0"></span>**1.4.4 Write Memory command**

#### **Description:**

This command allows the user to write data to any address memory (RAM, Flash or registers).

When the bootloader receives the Write Memory command, it transmits to the user the ACK byte.

After the transmission of the ACK byte, the bootloader waits for an address (4 bytes, byte 1 is the MSB and byte 4 is LSB of the address), checks this address, if the address is valid, it transmits an ACK byte otherwise it returns a NACK byte (0x3F) and exits from the command.

When the address is valid, the bootloader:

- Gets a byte which describes the amount of data to be received (N bytes),
- Receives the user data  $((N + 1)$  bytes),
- Programs the user data to memory starting from the received address,

Finally, at the end of the command, the bootloader transmits the ACK byte if the write operation is completed successfully otherwise a NACK byte (0x3F) is returned and the command is exited.

 $\sqrt{2}$ 

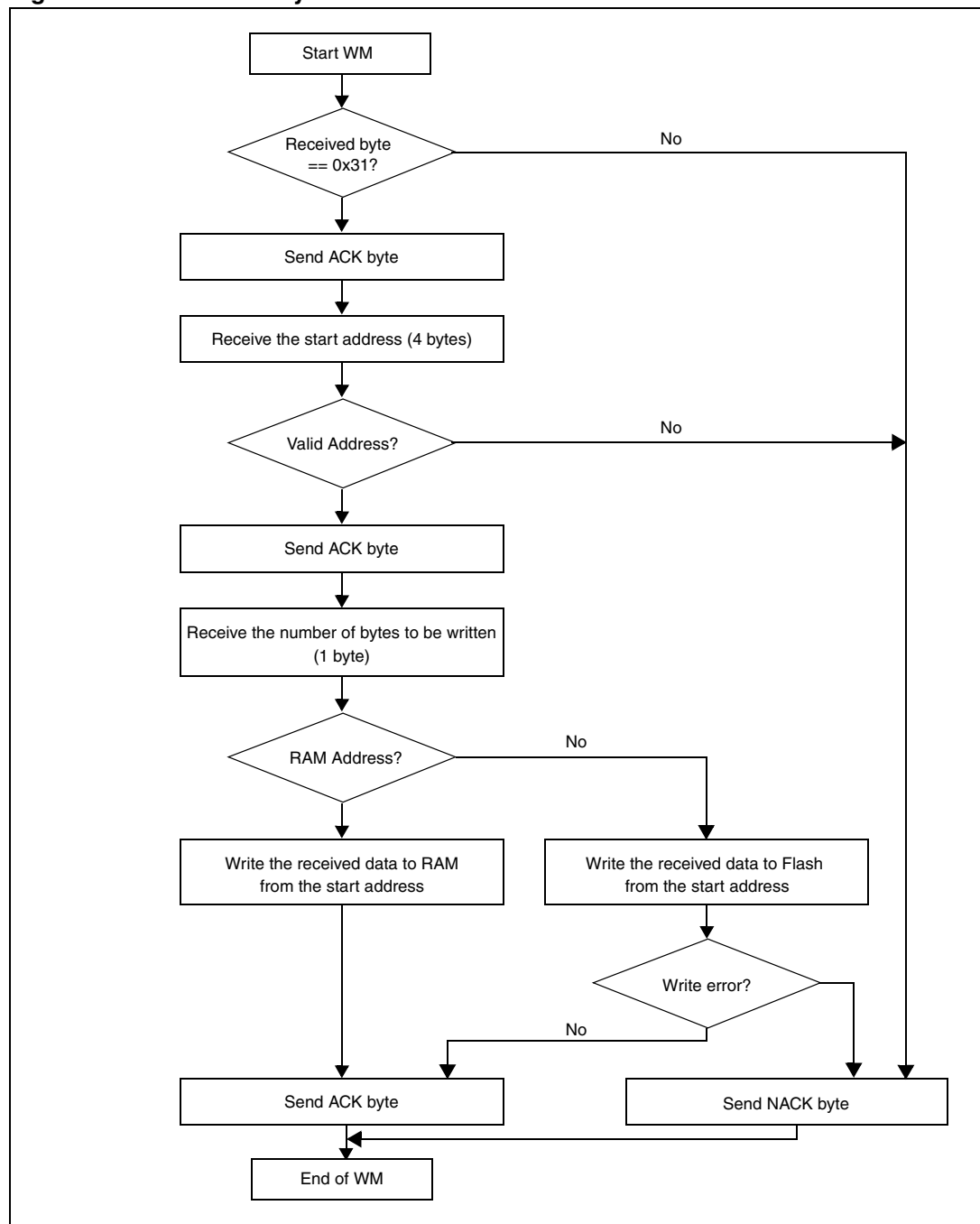

**Figure 4. Write memory command flowchart**

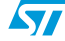

#### <span id="page-9-0"></span>**1.4.5 Erase command**

#### **Description:**

This command allows the user to erase from one to all the sectors of the Flash memory.

When the bootloader receives the Sector Erase command, it transmits the ACK byte.

After the transmission of the ACK byte, the bootloader waits for the number of bytes to be received (number of sectors to be erased) and then receives from the user the Flash sectors codes.

Finally, at the end of the command, the bootloader transmits the ACK byte if the erase is completed successfully otherwise a NACK byte (0x3F) is returned and the command is exited.

The Erase command procedure is as follows:

- 1. Receive one byte which contains the number (N) of sectors to be erased.Here, N can be a value from 0 to 9,
- 2. Receive  $(N + 1)$  bytes, each byte contains a sector code. Below all the STR75x sector codes.

| <b>Flash Sector</b> | <b>Sector Code</b> |
|---------------------|--------------------|
| Bank 0 Sector 0     | 0x00               |
| Bank 0 Sector 1     | 0x01               |
| Bank 0 Sector 2     | 0x02               |
| Bank 0 Sector 3     | 0x03               |
| Bank 0 Sector 4     | 0x04               |
| Bank 0 Sector 5     | 0x05               |
| Bank 0 Sector 6     | 0x06               |
| Bank 0 Sector 7     | 0x07               |
| Bank 1 Sector 0     | 0x10               |
| Bank 1 Sector 1     | 0x11               |

<span id="page-9-1"></span>**Table 3. Sector codes**

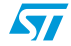

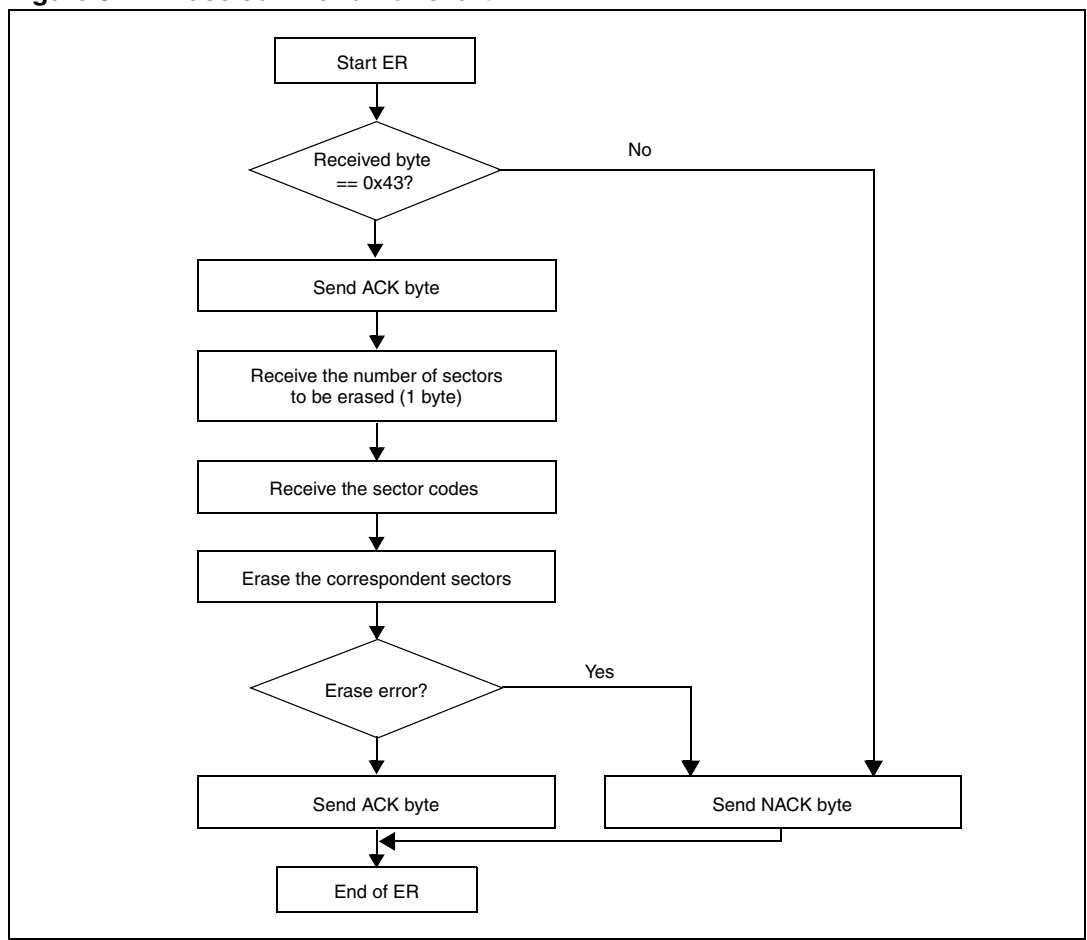

**Figure 5. Erase command flowchart**

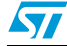

 $\sqrt{}$ 

#### <span id="page-11-0"></span>**1.4.6 Write Protection command**

#### **Description:**

This command allows the user to permanently enable the write protection for one, many or all Flash sectors.

When the bootloader receives the write protection command, it transmits the ACK byte to the user.

After the transmission of the ACK byte, the bootloader waits for the number of bytes to be received (sectors to be protected) and then receives from the user the Flash sectors codes.

Finally, at the end of the command, the bootloader transmits the ACK byte if the write protection is enabled successfully otherwise a NACK byte (0x3F) is returned and the command is exited.

The write protection command procedure is as follows:

- 1. Receive one byte which contains the number (N) of sectors to be write protected. Here, N can be a value from 0 to 9,
- 2. Receive (N + 1) bytes, each byte contains a sector code. Refer to *[Table 3 on page 10](#page-9-1)* for the STR75x sector codes.

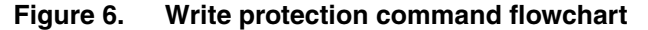

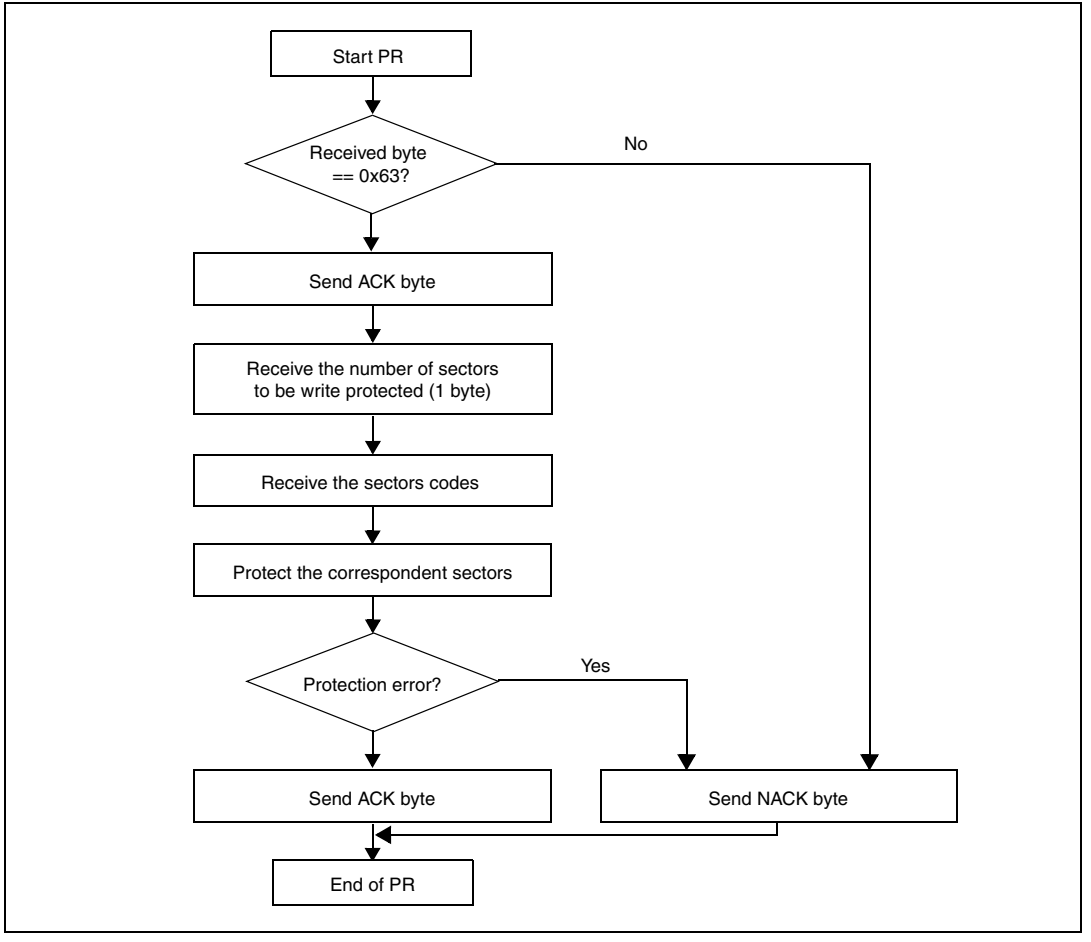

#### <span id="page-12-0"></span>**1.4.7 Write Unprotection command**

#### **Description:**

This command allows the user to temporarily disable the write protection for all the Flash sectors.

When the bootloader receives the write unprotection command, it transmits to the user the ACK byte.

After the transmission of the ACK byte, the bootloader disables the write protection for all the Flash sectors.

Finally, at the end of the command, the bootloader transmits the ACK byte if the unprotection is completed successfully otherwise a NACK byte (0x3F) is returned to the user and the command is exited.

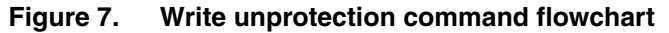

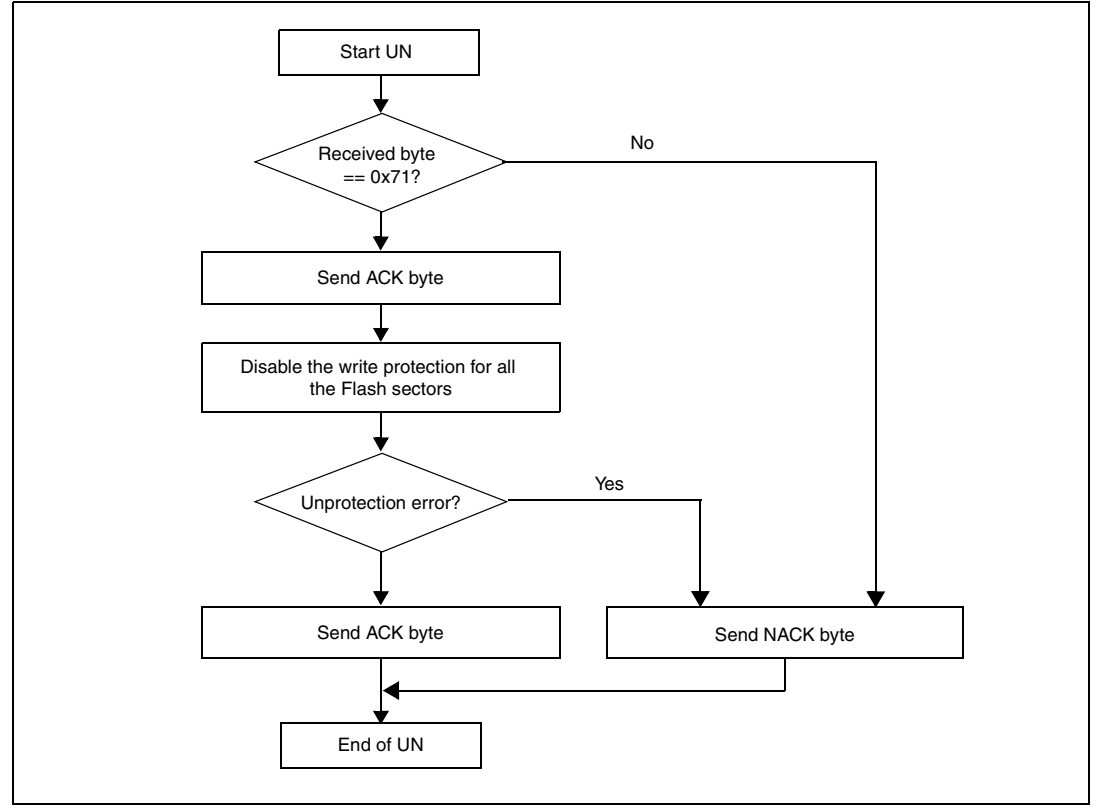

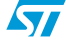

 $\sqrt{}$ 

#### <span id="page-13-0"></span>**1.4.8 Readout Permanent Protect command**

#### **Description:**

This command allows the user to permanently enable the readout protection for the entire Flash.

When the bootloader receives the Readout Permanent Protect command, it transmits to the user the ACK byte.

After the transmission of the ACK byte, the bootloader permanently enables the readout protection for the entire Flash.

Finally, at the end of the command, the bootloader transmits the ACK byte if the readout protection is completed successfully otherwise a NACK byte (0x3F) is returned to the user and the command is exited.

*Note: When the readout protection is enabled only the following commands are available:*

- *The Get Command,*
- *The Readout Temporary Unprotect command,*
- *The Readout Permanent Unprotect command.*

*When the readout protection is enabled, in order to boot from the SystemMemory it is mandatory to reset to ground the pin NJRST.*

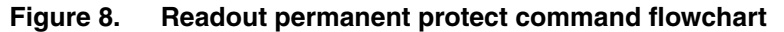

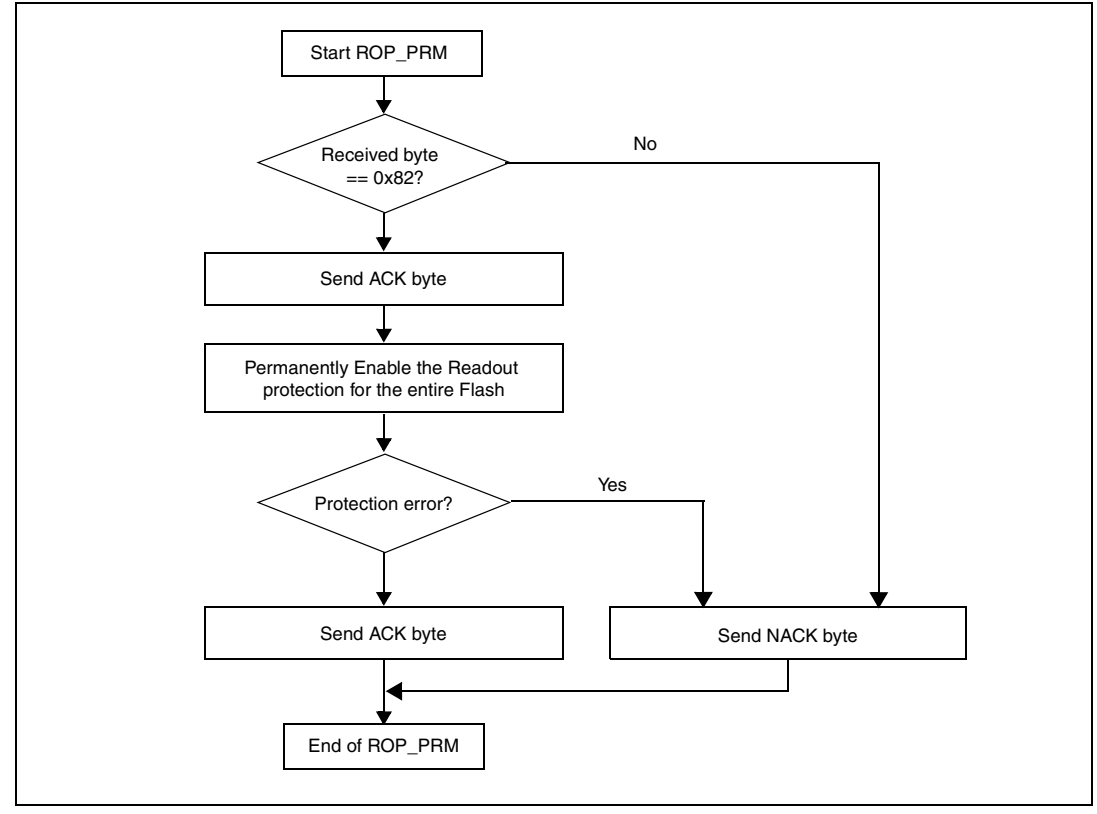

#### <span id="page-14-0"></span>**1.4.9 Readout Temporary Unprotect command**

#### **Description:**

This command allows the user to temporarily disable the readout protection for the entire Flash.

When the bootloader receives the Readout Temporary Unprotect command, it transmits the ACK byte.

After the transmission of the ACK byte, the bootloader erases all the Flash sectors then temporarily disables the readout protection for the entire Flash.

If an error occurs during the erase operation the command is exited and the readout protection remains enabled.

Finally, at the end of the command, the bootloader transmits the ACK byte if the readout unprotection is completed successfully otherwise a NACK byte (0x3F) is returned to the user and the command is exited.

**Figure 9. Readout temporary unprotect command flowchart**

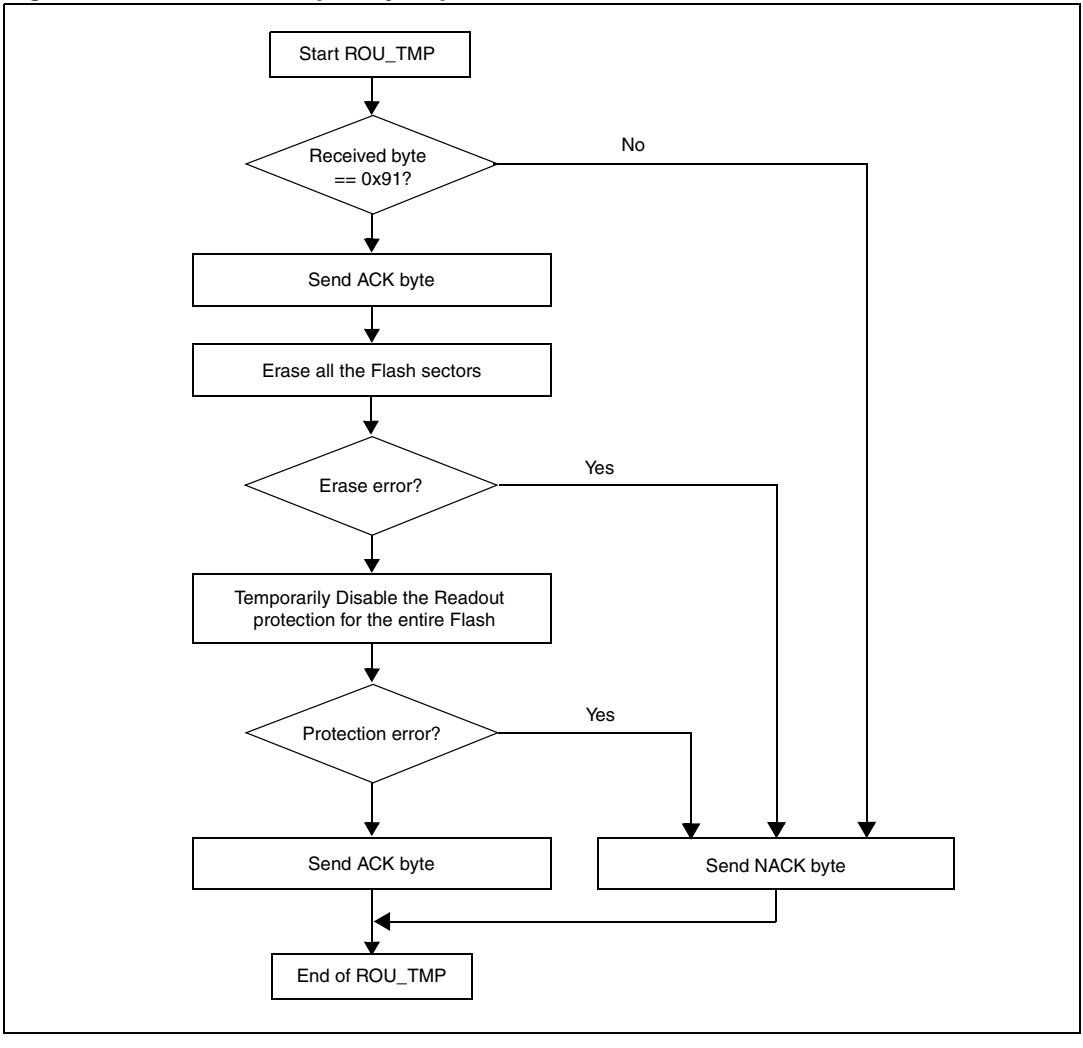

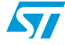

 $\sqrt{}$ 

#### <span id="page-15-0"></span>**1.4.10 Readout Permanent Unprotect command**

#### **Description:**

This command allows the user to permanently disable the readout protection for the entire Flash.

When the bootloader receives the Readout Permanent Unprotect command, it transmits the ACK byte to the user.

After the transmission of the ACK byte, the bootloader erases all Flash sectors then permanently disables the readout protection for the entire Flash.

If an error occurs during the erase operation the command is exited and the readout protection remains enabled.

Finally, at the end of the command, the bootloader transmits the ACK byte if the readout unprotection is completed successfully otherwise a NACK byte (0x3F) is returned to the user and the command is exited.

**Figure 10. Readout permanent unprotect command flowchart**

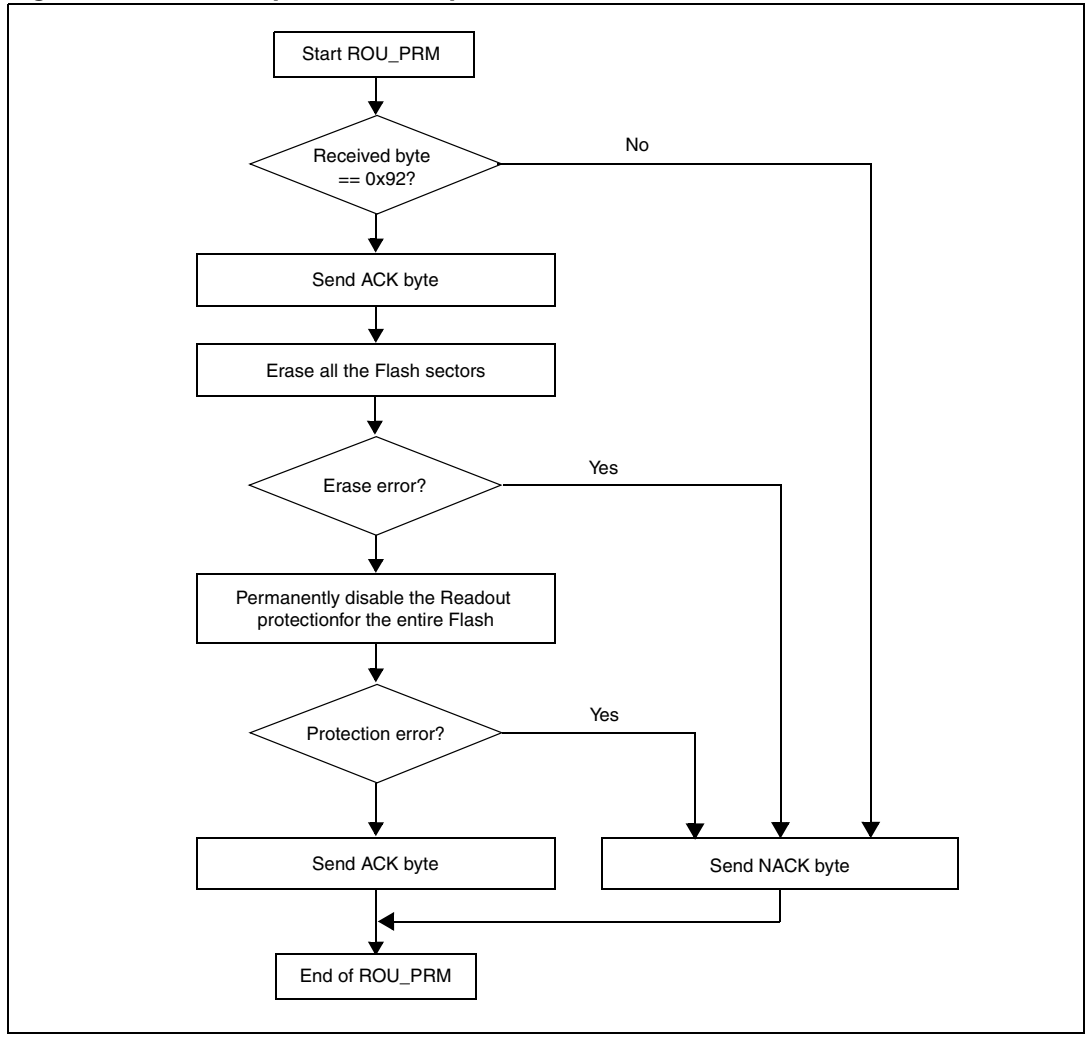

### <span id="page-16-0"></span>**1.5 Exiting SystemMemory boot mode**

SystemMemory boot mode must be exited in order to execute a program in a normal User mode. The STR75x may exit this mode by applying a hardware Reset. At the time of Reset, the BOOT pins (BOOT0 and BOOT1) must be set at the proper levels to enter the desired user mode. Following the Reset, the STR75x CPU begins executing code from location 0x00000000.

| BOOT <sub>1</sub> | <b>BOOTO</b> | <b>Boot Mode</b> | <b>Aliasing</b>                            | <b>Note</b>                                                   |
|-------------------|--------------|------------------|--------------------------------------------|---------------------------------------------------------------|
| 0                 | 0            | Embedded Flash   | Embedded Flash sector<br>B0F0 mapped at 0h | All FLASH sectors<br>accessible except<br>SystemMemory sector |
|                   | 0            | Embedded SRAM    | Embedded SRAM mapped<br>at 0h              |                                                               |
| $\Omega$          |              | SystemMemory     | SystemMemory mapped at<br>0h               |                                                               |
|                   |              | External SMI     | SMI bank 0 mapped at 0h                    |                                                               |

**Table 4. Mode Pin vs. memory mapping**

### <span id="page-16-1"></span>**1.6 SystemMemory code program flow**

#### <span id="page-16-2"></span>**Figure 11. SystemMemory code program flow**

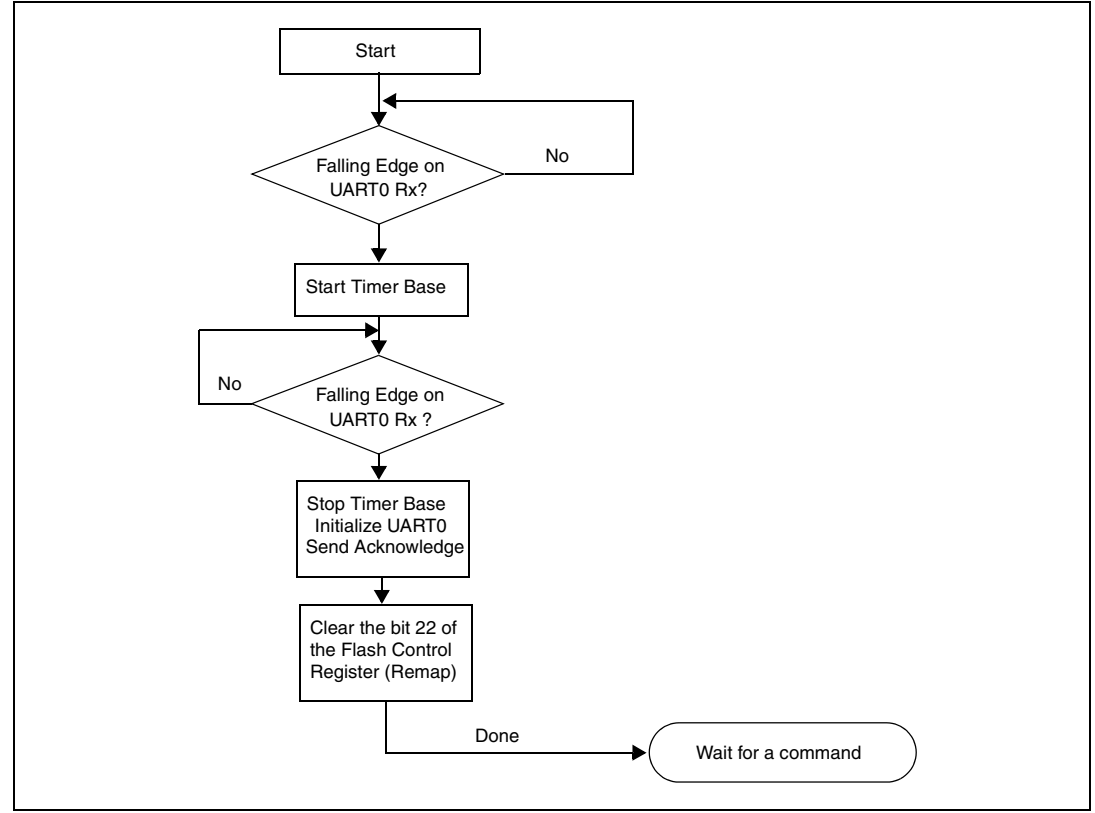

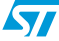

*[Figure 11](#page-16-2)* shows the program flow of the SystemMemory code. A few points worth noting are:

- Not all the commands are available when readout protection is active, for more details about the allowed commands please refer the section *[Readout Permanent Protect](#page-13-0)  [command](#page-13-0)*.
- The UART interface is only initialized if UART boot mode is detected.

*Note: The STR75x Timer Base (TB) is used to automatically detect the serial baud rate. Once initialized the UART configuration is 8-bits, No Parity, and 1 Stop bit.*

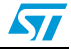

### <span id="page-18-0"></span>**2 UART SystemMemory boot mode**

### <span id="page-18-1"></span>**2.1 UART SystemMemory code sequence**

After SystemMemory mode is entered and the STR75x is configured as described above, the SystemMemory code begins to scan the RxD0 line, waiting to receive a 0x7F data. (One start bit, 0x7F data bits, and one stop bit).

The duration of this data byte is measured using the Timer Base. The count value of the timer is then used to calculate the corresponding baud rate factor with respect to the current system clock.

Next, the code initializes the serial interface accordingly, and sets up pin TxD0 to an alternate function, push-pull output. Using this calculated baud rate, an acknowledge byte is returned to the host which signals that the STR75x is ready to receive user commands.

*Note: The acknowledge byte is 0x75 for the STR75x devices.*

### <span id="page-18-2"></span>**2.2 Choosing the UART baud rate**

The calculation of the serial baudrate for UART0, from the length of the first byte that is received, allows the operation of the STR75x SystemMemory bootloader within a wide range of baud rates. However, the upper and lower limits have to be kept, in order to ensure proper data transfer.

Baud Rate Divider =  $F_{\text{coul}}$  / (16 \* STR75x Baud Rate)

The STR75x uses the Timer Base to measure the length of the initial byte. The quantization uncertainty of this measurement implies the first deviation from the theoretical baud rate. The next deviation is implied by the computation of the Baud Rate Divider reload value from the timer contents. The formula below shows the association:

TB\_CNT /  $8 = 1$  Bit Time in  $F_{cpu}$  (8 Bit Times the first byte)

Baud Rate Divider = TB\_CNT / 8 / 16 = TB\_CNT / 128

For a correct data transfer from the host to the STR75x, the maximum deviation between the internal initialized baud rate for UART0 and the real baud rate of the host should be below 2.5%. The deviation ( $f_B$ , in percent) between the host baud rate and STR75x baud rate can be calculated via the formula below:

 $f_B$ = abs( (STR75x Baud Rate - Host Baud Rate) / STR75x Baud Rate) \* 100%  $f_B < = 2.5\%$ 

*Note:* Function  $(f_R)$  does not consider the tolerances of oscillators and other devices supporting *the serial communication.*

> This baud rate deviation is a non linear function depending on the CPU clock and the baud rate of the host. The maximum of the function  $(f_B)$  increases with the host baud rate. This is due to the smaller baud rate pre-scale factors, and the implied higher quantization error.

#### <span id="page-18-3"></span>**2.2.1 Minimum baud rate**

 $B_{Low}$  is the minimum baud rate determined by the maximum count capacity of Timer Base when measuring the first byte. This will be directly related to system clock frequency. Using the maximum TB\_CNT value of 65535 in the equations above we end up with a minimum

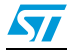

Baud Rate of 1220 at  $F_{cpu}$  = 10MHz. The lowest standard Baud Rate for this case would be 2400. Baud rates below  $B_{Low}$  would cause TB to overflow. If this occurs, it would not be possible to properly initialize the UART0.

### <span id="page-19-0"></span>**2.2.2 The maximum baud rate**

 $B<sub>High</sub>$  is the highest baud rate in which the deviation still does not exceed the limit. All baud rates between  $B_{Low}$  and  $B_{High}$  are below the deviation limit.

Using the minimum TB\_CNT value of 1in the equations above we end up with a maximum Baud Rate of 125000 at  $F_{cpu} = 2MHz$ . The highest standard Baud Rate for this case would be 115000.

#### <span id="page-19-1"></span>**2.2.3 Higher baud rate deviations**

A baud rate may be used as long as the actual deviation does not exceed the limit. Certain lower baud rates may violate the deviation limit, while an even higher baud rates stays very well below it. This relationship depends on the host interface.

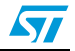

# <span id="page-20-0"></span>**3 Conclusion**

The STR75x SystemMemory loader provides a convenient method for downloading user code into on chip memories for a variety of applications. The UART interface provides an easy and inexpensive, readily available serial link for desktop users.

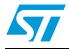

## <span id="page-21-0"></span>**4 Bootloader availability limitations**

The bootloader feature is unavailable on some devices soldered on development tools (starter kits or evaluation boards). Please check the date code written on the device. This date code consists of 3 digits and is located as shown in *[Figure 12](#page-21-1)* below. If the device soldered on the board displays a date code below 636, the bootloader feature is not activated.

*Note: If available, the bootloader version number (currently at V1.1) can be obtained through the use of the Get command. Refer to [Section 1.4.1 on page 5](#page-4-1) for further details.*

> ST wants to highlight that this issue ONLY impacts devices soldered on a development tool with the affected date codes. Any sample ordered separately from ST (or its distributors) has the bootloader feature enabled (even if date code is below 636).

To those affected by this issue, ST offers the following recommendations:

- Use STR750 samples ordered separately (for example for building application prototypes) to test the bootloader functionality.
- Use the free sample service from www.st.com . From the home page, type the correct order code in the "Search Part #" field. From the results page, click the green "Samples" button and follow the procedure. If the "Samples" button is not available, the stock is in the process of being renewed and can be checked again at a later date.
- For further options or information, please contact your local distributor or ST sales office.

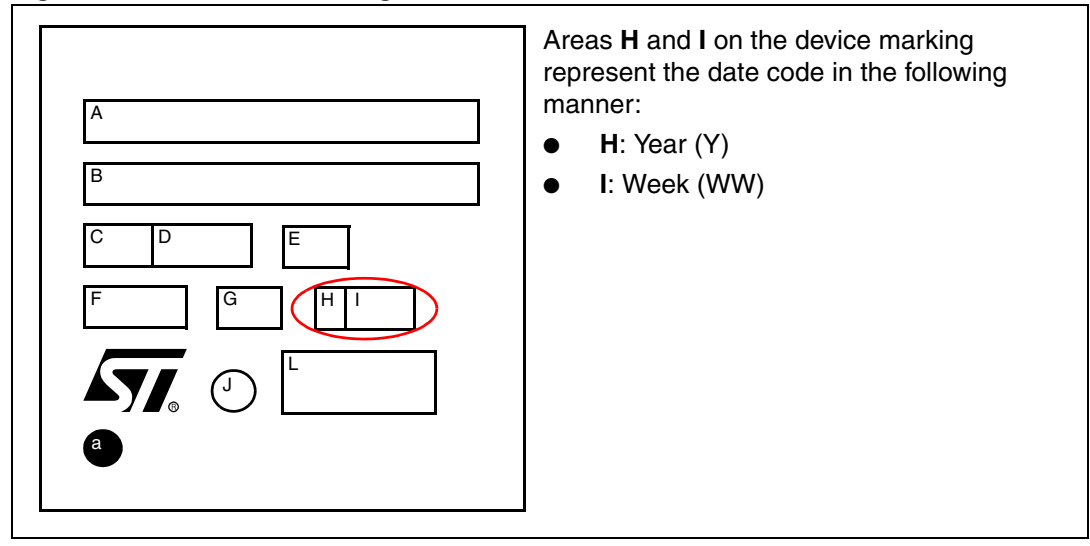

#### <span id="page-21-1"></span>**Figure 12. Datecode marking on device**

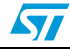

# <span id="page-22-0"></span>**5 Revision history**

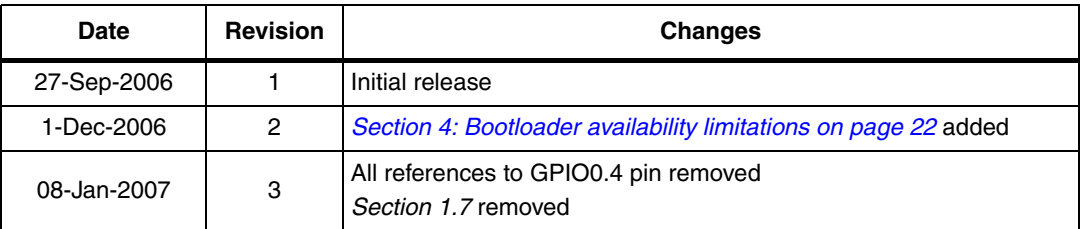

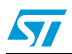

#### **Please Read Carefully:**

Information in this document is provided solely in connection with ST products. STMicroelectronics NV and its subsidiaries ("ST") reserve the right to make changes, corrections, modifications or improvements, to this document, and the products and services described herein at any time, without notice.

All ST products are sold pursuant to ST's terms and conditions of sale.

Purchasers are solely responsible for the choice, selection and use of the ST products and services described herein, and ST assumes no liability whatsoever relating to the choice, selection or use of the ST products and services described herein.

No license, express or implied, by estoppel or otherwise, to any intellectual property rights is granted under this document. If any part of this document refers to any third party products or services it shall not be deemed a license grant by ST for the use of such third party products or services, or any intellectual property contained therein or considered as a warranty covering the use in any manner whatsoever of such third party products or services or any intellectual property contained therein.

**UNLESS OTHERWISE SET FORTH IN ST'S TERMS AND CONDITIONS OF SALE ST DISCLAIMS ANY EXPRESS OR IMPLIED WARRANTY WITH RESPECT TO THE USE AND/OR SALE OF ST PRODUCTS INCLUDING WITHOUT LIMITATION IMPLIED WARRANTIES OF MERCHANTABILITY, FITNESS FOR A PARTICULAR PURPOSE (AND THEIR EQUIVALENTS UNDER THE LAWS OF ANY JURISDICTION), OR INFRINGEMENT OF ANY PATENT, COPYRIGHT OR OTHER INTELLECTUAL PROPERTY RIGHT.**

**UNLESS EXPRESSLY APPROVED IN WRITING BY AN AUTHORIZED ST REPRESENTATIVE, ST PRODUCTS ARE NOT RECOMMENDED, AUTHORIZED OR WARRANTED FOR USE IN MILITARY, AIR CRAFT, SPACE, LIFE SAVING, OR LIFE SUSTAINING APPLICATIONS, NOR IN PRODUCTS OR SYSTEMS WHERE FAILURE OR MALFUNCTION MAY RESULT IN PERSONAL INJURY, DEATH, OR SEVERE PROPERTY OR ENVIRONMENTAL DAMAGE. ST PRODUCTS WHICH ARE NOT SPECIFIED AS "AUTOMOTIVE GRADE" MAY ONLY BE USED IN AUTOMOTIVE APPLICATIONS AT USER'S OWN RISK.**

Resale of ST products with provisions different from the statements and/or technical features set forth in this document shall immediately void any warranty granted by ST for the ST product or service described herein and shall not create or extend in any manner whatsoever, any liability of ST.

ST and the ST logo are trademarks or registered trademarks of ST in various countries.

Information in this document supersedes and replaces all information previously supplied.

The ST logo is a registered trademark of STMicroelectronics. All other names are the property of their respective owners.

© 2007 STMicroelectronics - All rights reserved

STMicroelectronics group of companies

Australia - Belgium - Brazil - Canada - China - Czech Republic - Finland - France - Germany - Hong Kong - India - Israel - Italy - Japan - Malaysia - Malta - Morocco - Singapore - Spain - Sweden - Switzerland - United Kingdom - United States of America

**www.st.com**

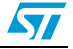